# uogin

Google

Onder de motorkap:

techniek van zoeksystemen

## eric sieverts C'LexisNexis®

Fool

OvidSP

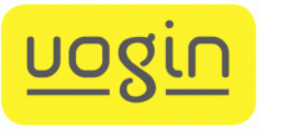

#### techniek van zoeksystemen

- hoe ze werken
	- velden
	- indexen
- basis-functionaliteit voor de gebruiker
	- index bekijken
	- zoeken
	- trunkeren
	- combineren
	- best match
	- filteren
	- resultaten tonen
	- zoekgeschiedenis
- het zoekproces

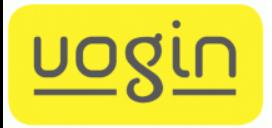

#### zoeksystemen

bijna alle zoeksystemen zijn gebaseerd op dezelfde basistechnieken en bieden in principe gelijksoortige basisfuncties

- web-zoekmachines
- betaalde zoeksystemen *(ovid, lexisnexis, ebsco, csa, proquest, stn, ...)*
- web-databases *(pubmed, imdb, eric, …)*
- discovery tools
- bibliotheekcatalogi

waarop nadruk ligt, hoe je ze "bedient" en hoe ze resultaten presenteren, kan wel sterk verschillen

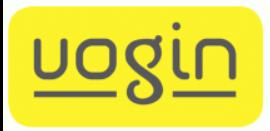

#### soorten acties

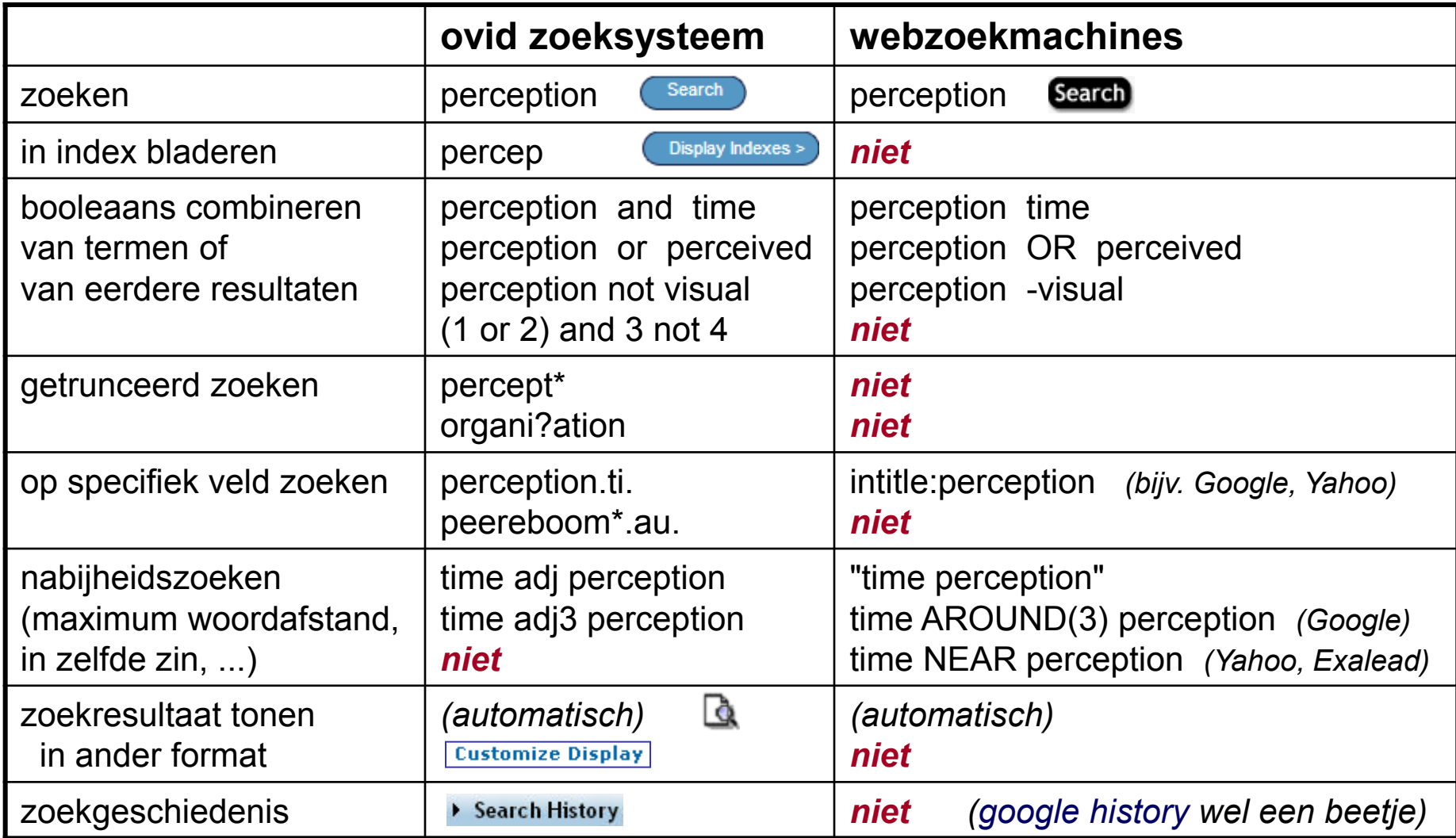

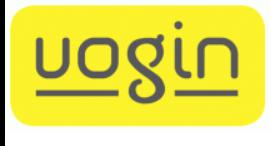

#### waarin zoekt zoeksysteem?

in (bijna) alle digitaal beschikbare tekst

- bij webzoekmachine in alle zichtbare *(en soms in deel van onzichtbare)* tekst van webpagina's - structuur? <title> / link tekst / url / ...
- $\triangleright$  bij bibliografisch bestand in alle onderdelen - met veldstructuur! *>> voorbeeld*

01064258 INSPEC Abstract Number: A77049149 Title: Summer weather in south-east England, 54 BC Author(s): Meaden, G.T. Author Affiliation: Tornado & Storm Res. Organisation, Trowbridge, UK Journal: Weather vol.32, no.1 p.33-5 Publication Date: Jan. 1977 CODEN: WTHRAL ISSN: 0043-1656 Language: English

 Abstract: The meteorological aspects of Julius Caesar's expedition to Britain in 54 BC are discussed. It is shown that the invasion was delayed by a persistent north-west wind, and did not take place until about July 6. The ships reached land near Deal, where they were badly damaged by a storm on the night of 8-9 July. The evacuation, in mid-September, was also hampered by the continuing northwest winds. The occurrence of these northwest winds, and of a drought in Gaul, suggests a prolonged northward extension of the Azores high, with the main anticyclone lying west of the British Isles. (1 Refs)

Descriptors: atmospheric pressure and density; history; meteorology; rain

; storms; wind

 Identifiers: 54 BC; storm; drought; Gaul; Azores high; SE.England summer weather; July to September 54 BC; Julius Caesar; NW.winds; N.Atlantic anticyclone

 Class Codes: A9260G (Winds and their effects); A9260Q (Storms); A9330G (Europe)

trefwoorden (vrije)

classificatie

trefwoorden

(gecontr.)

titel

bron

taal

datum

tijdschr

abstract

auteurs

UOQU

werkadres

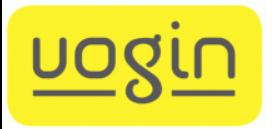

#### indexen

zoeken gebeurt via alfabetische indexen op de inhoud (alle woorden) van in het systeem aanwezige tekst

wat zijn de "termen" die in de index worden gezet?

- 
- 

– woord-index *losse woorden uit de tekst* – "phrase"-index" *bevat "zinnetjes" uit de tekst bijv. samengestelde trefwoorden volledige auteursnamen* 

wat wordt met "velden" gedaan?

- afzonderlijke indexen per veld
- één totale index *(met daarin ook veld-info)*

#### Voorbeeldbestandje met 10 tekstdocumenten

- 1. Voor de toegankelijkheid van deze informatie gebruiken we een thesaurus
- 2. Voor browsen gebruiken we een classificatie
- 3. Zoeksystemen worden beter als we een thesaurus gebruiken voor toegankelijkheid
- 4. Je kunt informatie beter vinden als in zoeksystemen postcoordinatie wordt toegepast
- 5. In een classificatie worden aspecten van de inhoud van een document precoordinatief gekoppeld
- 6. Als een thesaurus wordt toegepast zijn aspecten van de inhoud van een document niet precoordinatief gekoppeld
- 7. Zoeksystemen die voor toegankelijkheid een thesaurus gebruiken, worden vaak toegepast
- 8. Postcoordinatie van zoeksystemen maakt dat je niet kunt browsen
- 9. De inhoud van informatie in een document is gekoppeld aan de postcoordinatie van een thesaurus
- 10. Hoe beter de toegankelijkheid van informatie, hoe beter we het vinden en hoe beter we de inhoud gebruiken

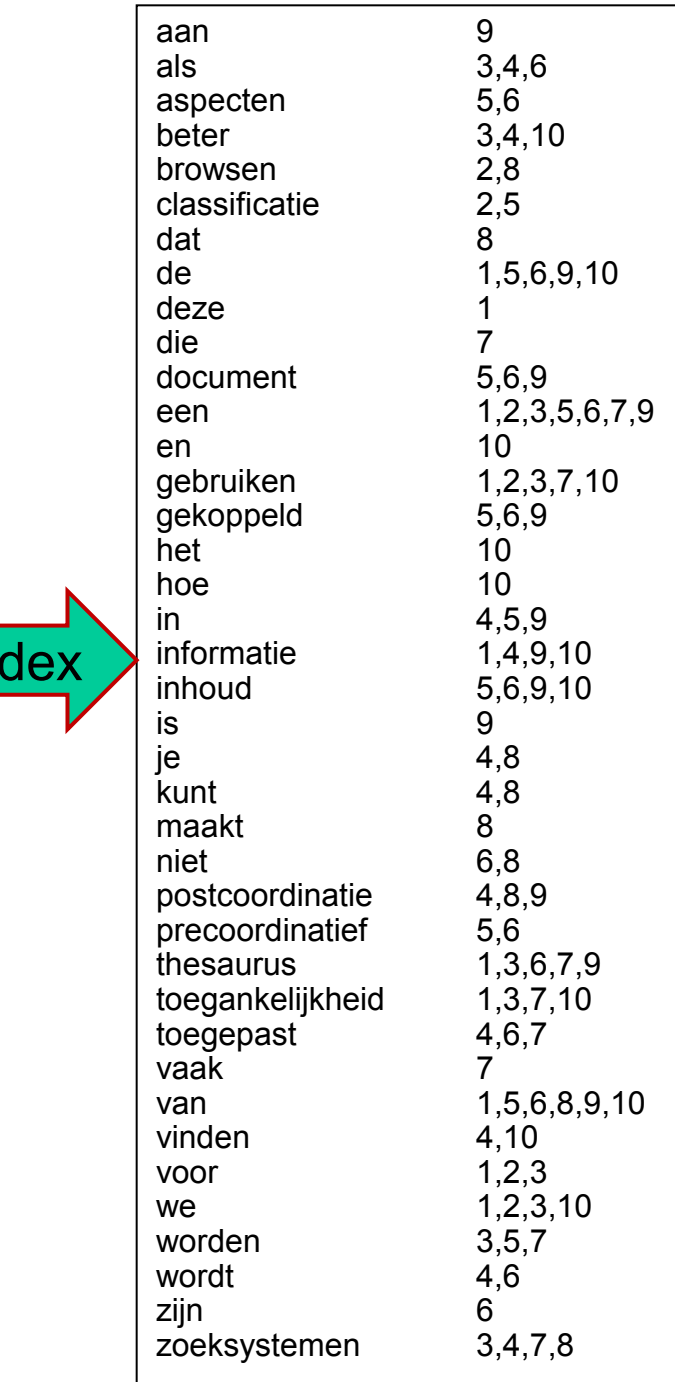

 $in$ 

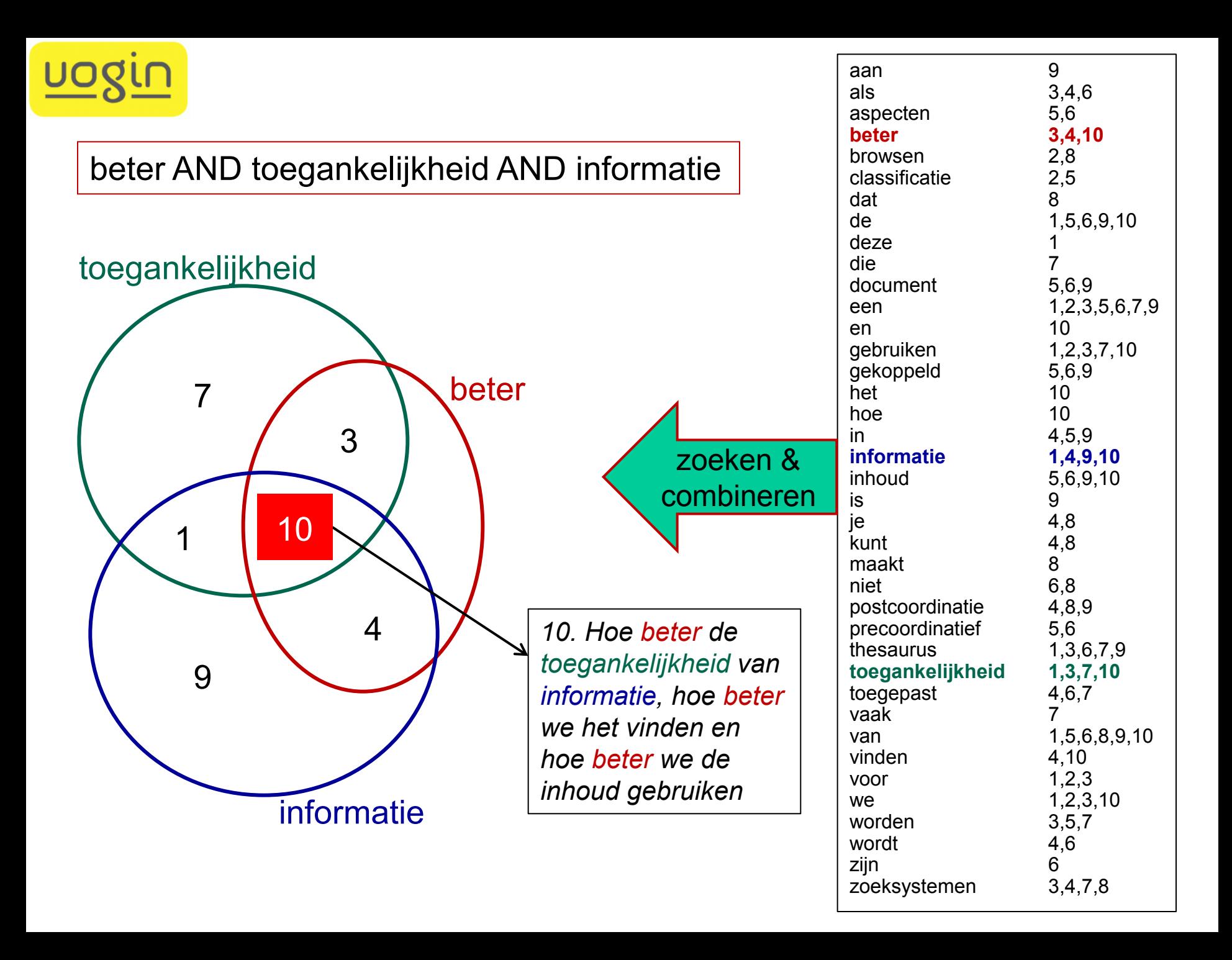

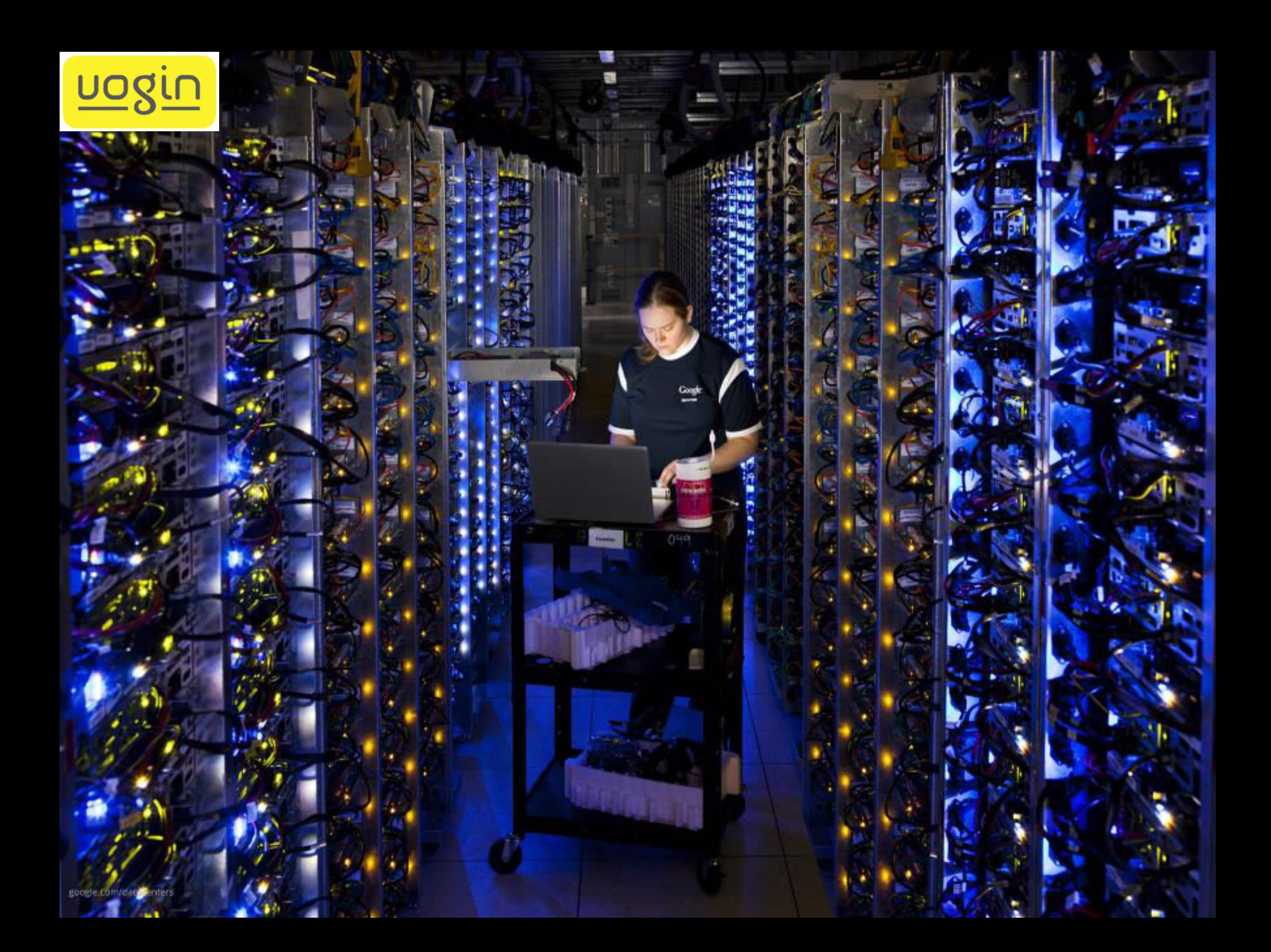

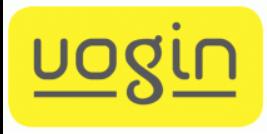

### index raadplegen

- bij web-zoekmachines is de index niet zichtbaar voor de gebruiker
- bij andere zoeksystemen is die index meestal wel te raadplegen, bijv. om schrijfwijze, woordvorm of frequentie van voorkomen van zoektermen te bekijken

expand weather

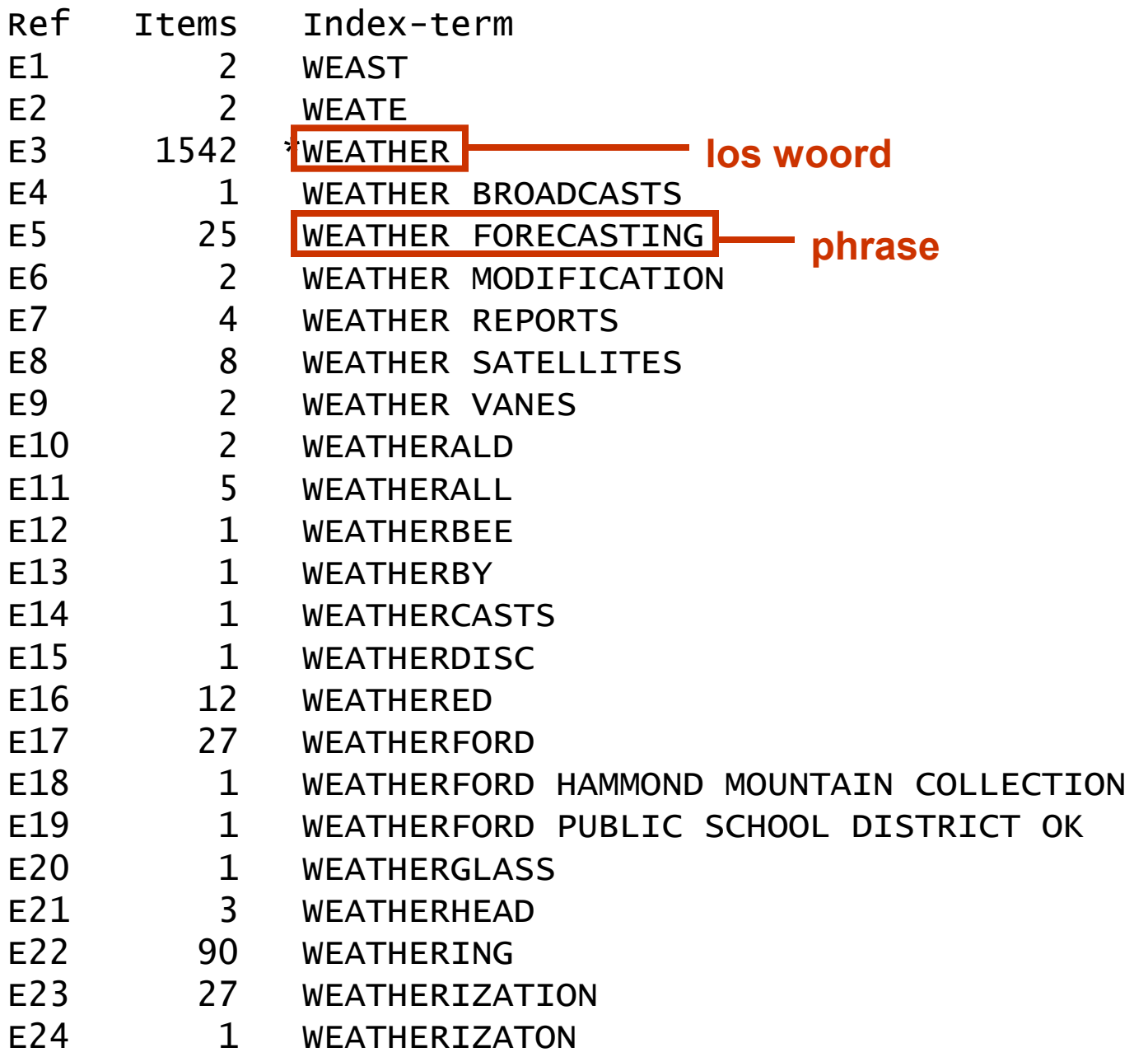

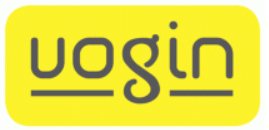

#### zoeken

- zoeken:
	- meestal alleen maar een woord intikken,
	- soms zoekknop om zoeken te starten,
	- zelden nog zoek-opdracht nodig
- zoeken op een woord geeft als resultaat een verzameling (set) van alle documenten (records) waarin dat woord voorkomt
- systeem meldt meestal hoeveel is gevonden *(bij zoekmachines aantallen zeer onbetrouwbaar)*

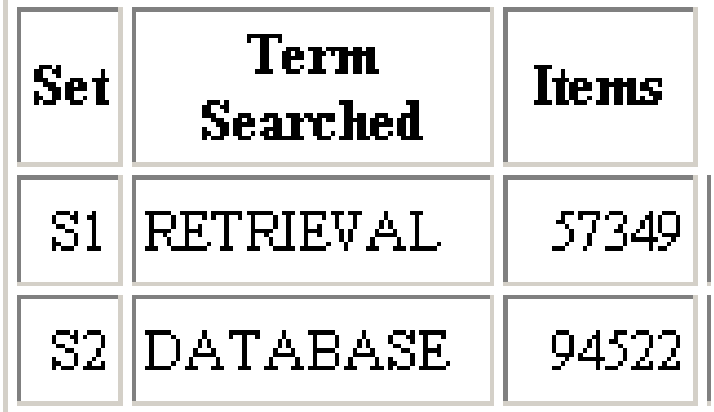

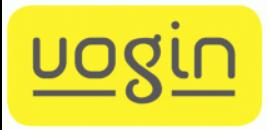

zoeken

• zoeken op een woord:

*weather*

• specifieker zoeken: specifiek veld

*weather.ti. intitle:weather AU=jansen, a.* 

*NB: sterk uiteenlopende syntax* 

• ruimer zoeken: trunkeren

*informat\** 

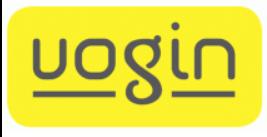

#### trunkeren (en maskeren)

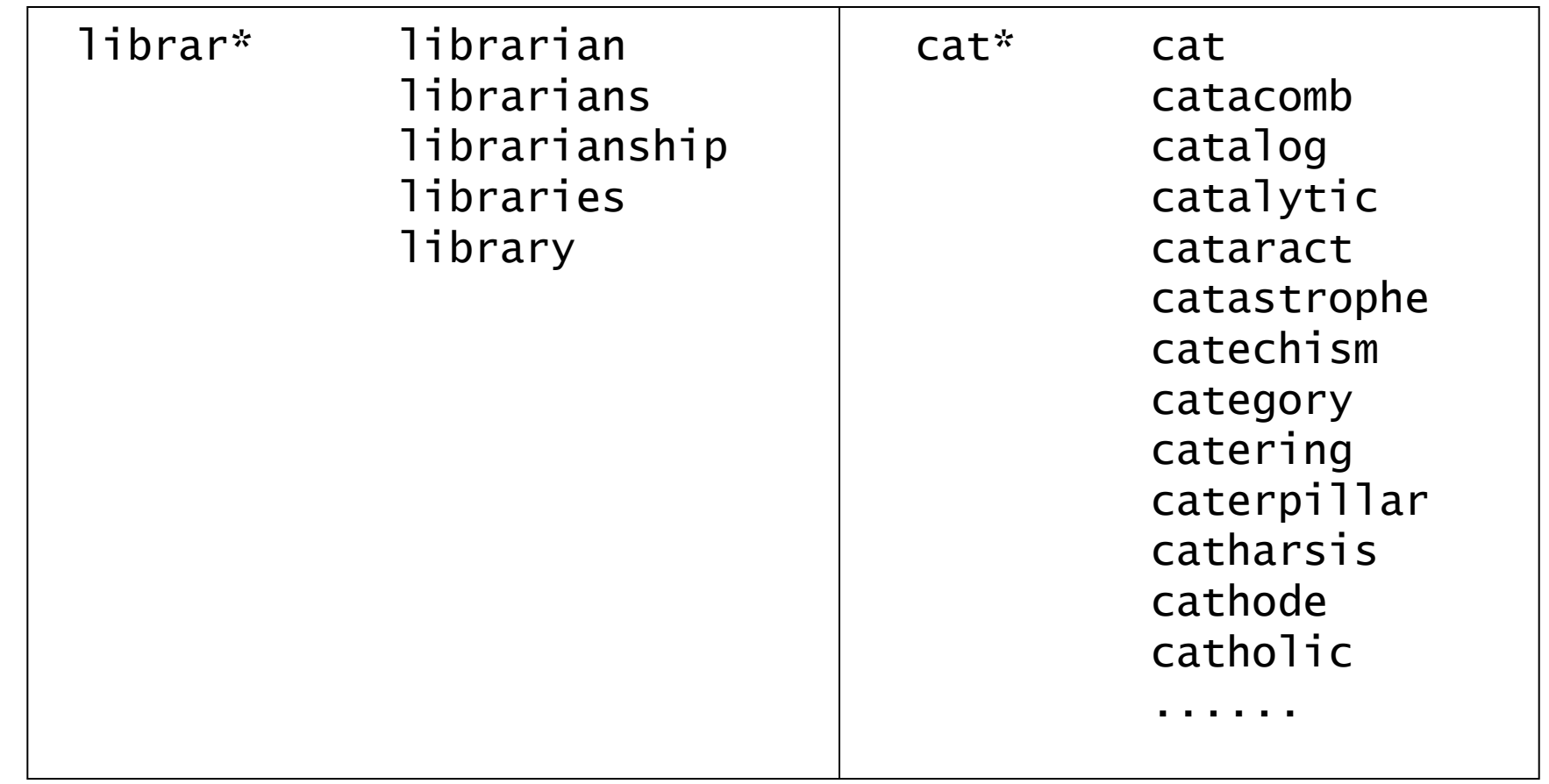

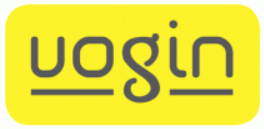

#### trunkeren (en maskeren)

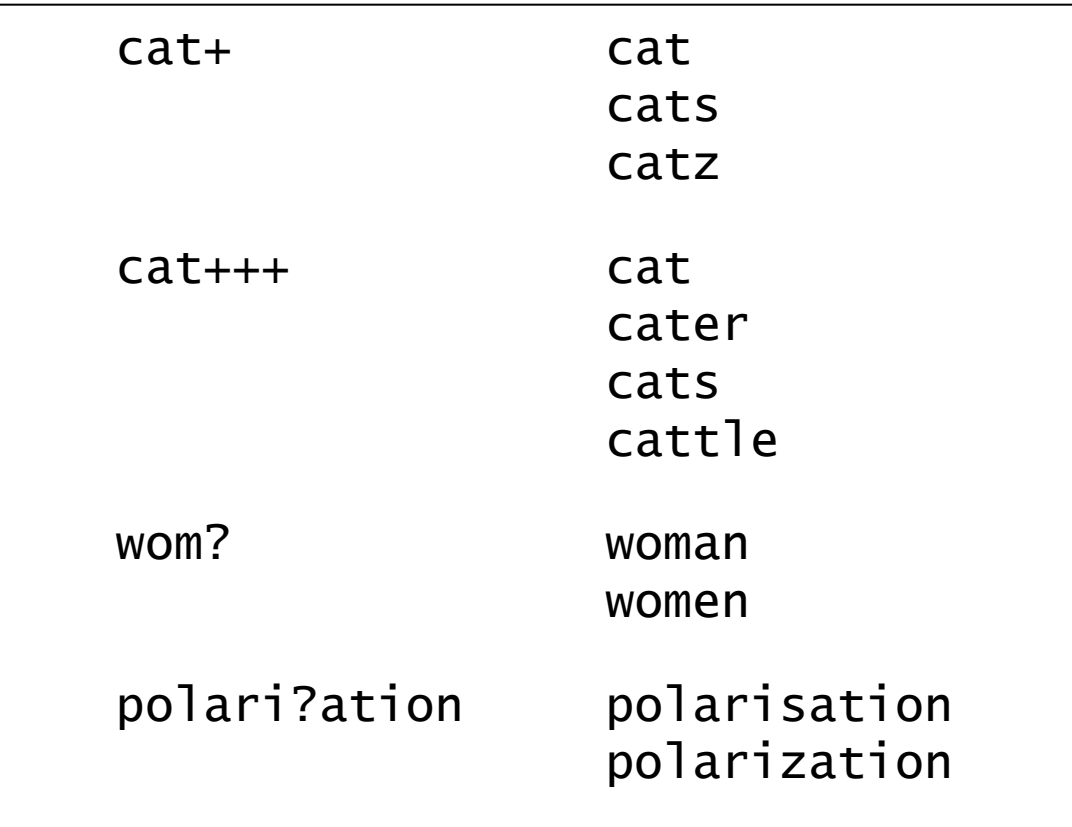

- *NB: elk zoeksysteem gebruikt zijn eigen trunkatiesymbolen* 
	- *webzoekmachines kunnen helemaal NIET trunkeren, maar zoeken wel meestal automatisch al op enkel- en meervoud*

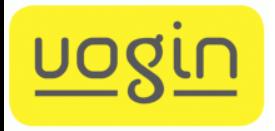

#### combineren

gebruik van booleaanse operatoren om woorden (of sets) te koppelen

- AND beide woorden gelijktijdig aanwezig, aan beide criteria voldaan *computer AND bibliotheek*
- OR minstens één van de woorden aanwezig, aan minstens één criterium voldaan *fiets OR rijwiel*
- NOT woorden/resultaten uitsluiten *greenhouse NOT climatic change*

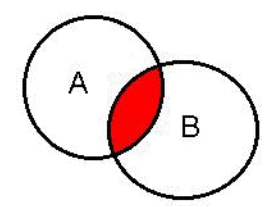

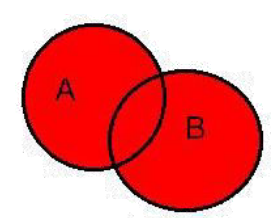

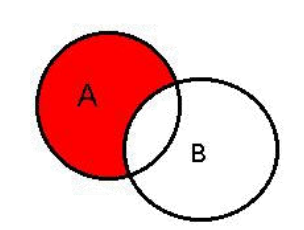

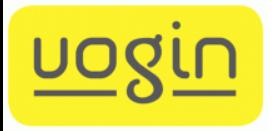

#### combineren

- combineren van woorden *(ook bij webzoekmachines) library AND (web OR internet) AND (use OR using)*
- combineren van sets *(*niet *bij webzoekmachines) (#1 OR #2 OR #3) AND (#5 OR #6) NOT #4*
- specifiekere AND-combinatie:
	- woorden binnen bepaalde afstand *electronic ADJ4 publishing electronic NEAR publishing (zelfs bij Yahoo, Bing, Exalead)* – woorden in zelfde zin
		- *library SAME computer*

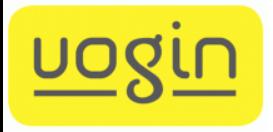

#### best match

"best match" & "relevance ranking"

- gebruiker tikt reeks zoektermen in (of plakt heel tekstfragment in zoekvenster)
- computer vindt documenten die daar het meest op lijken (het "best" mee overeenkomen/matchen) en presenteert die in volgorde van berekende "relevantie"

*maar hoe doet ie dat ?* 

- *standaard methode bij webzoekmachines*
- *ook mogelijk bij sommige andere zoeksystemen*

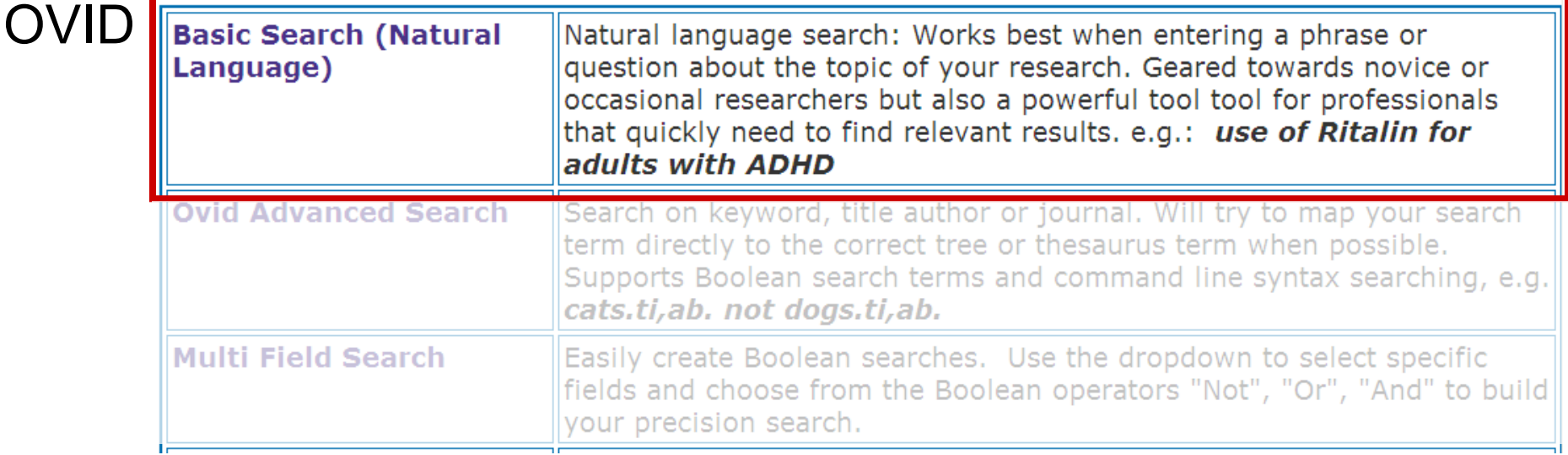

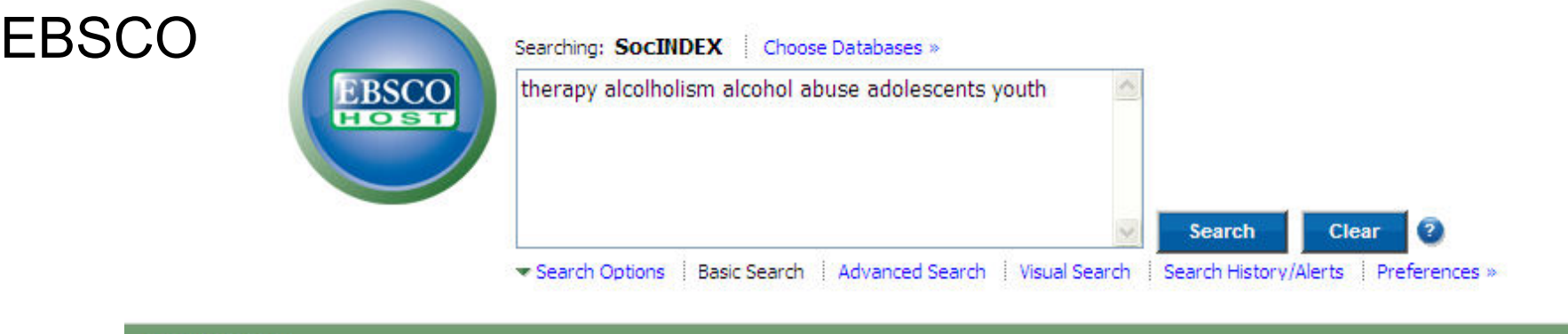

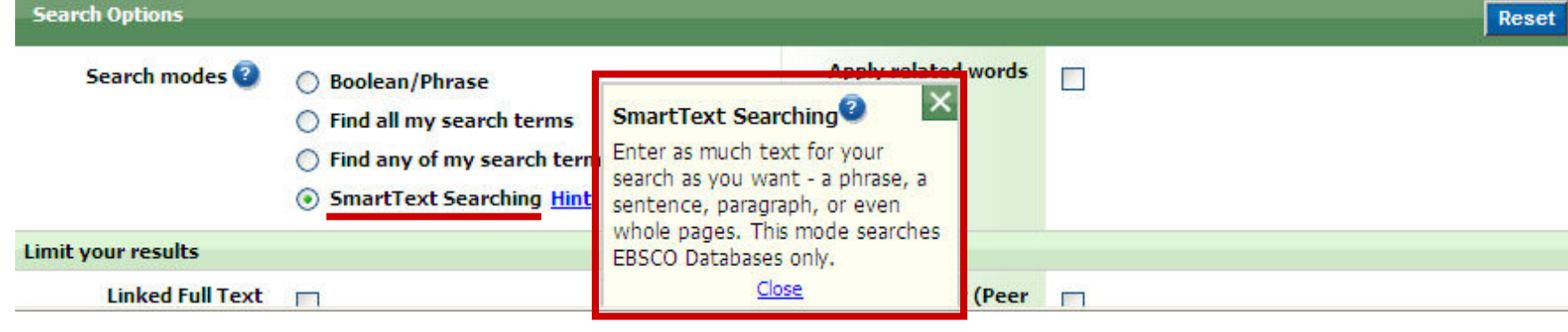

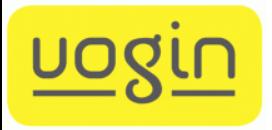

#### best match

"best match" & "relevance ranking"

wat "matcht" het best?

- hoe meer termen aanwezig hoe beter  *(alleen toegepast bij "kleinere" zoeksystemen; bij webzoekmachines nu standaard: "all of the terms")*
- document belangrijker als zoekwoorden in titel of heading
- document belangrijker als zoekwoorden herhaald worden
- document belangrijker als zoekwoorden dicht bij elkaar
- zeldzame zoekwoorden belangrijker
- webpagina's belangrijker als er veel naar gelinkt wordt

– . . .

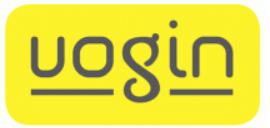

#### filteren

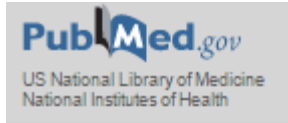

**Article types Clinical Trial** Comparative Study Dataset Randomized Controlled Trial Review Customize

**Text availability** Abstract Free full text Full text

**Publication dates** 5 years 10 years Custom range..

**Species** Humans **Other Animals** 

**Sex** Female Male

Ages Child: birth-18 years Infant: birth-23 months Adult: 19+ years Adult: 19-44 years Aged: 65+ years Customize ...

Clear all

# Journal Article

de meeste zoeksystemen bieden mogelijkheden zoekresultaten te filteren op formele criteria

- publicatiedatum
- documentsoort
- taal van document
- doelgroep
- proefpersonen

– . . .

*[details afhankelijk van vakgebied]* 

meestal gerealiseerd door AND relatie met een gestandaardiseerd kenmerk

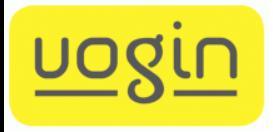

#### resultaten tonen

opvragen van bepaalde gevonden gegevens, uit bepaald zoekresultaat, in bepaalde presentatievorm

- bepaald zoekresultaat *set-nummer*
- bepaalde gevonden gegevens *items*
- bepaalde presentatie *format / velden*

*veel zoeksystemen laten na elke zoekactie automatisch meteen al de eerste 10 gevonden titels zien (bij zoekmachines kan dat zelfs niet anders)* 

*… en dan ook zo downloaden of printen*

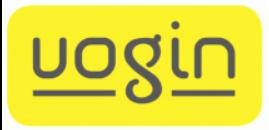

#### zoekgeschiedenis

overzicht van gebruikte zoekopdrachten en daarmee verkregen resultaten (aantallen)

geheugenopfrisser bij maken van nieuwe combinaties of bij opvragen van resultaten voor printen of downloaden

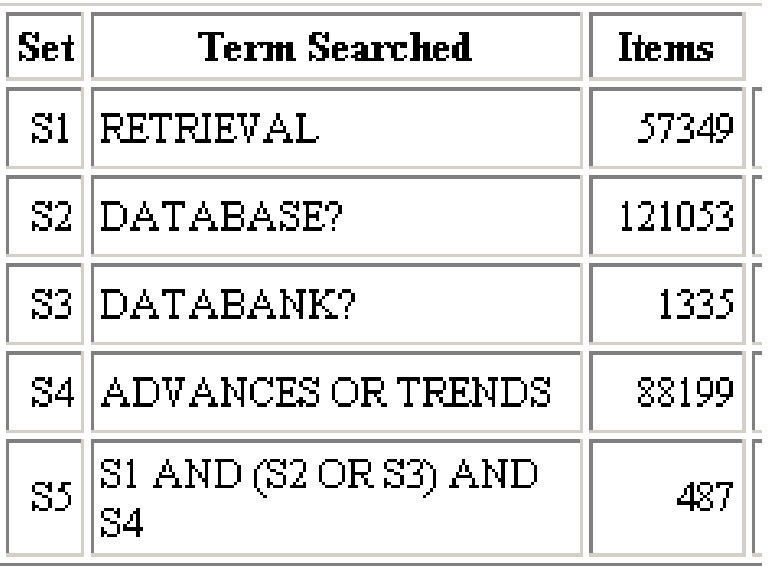

*bij sommige web-zoekmachines kunnen gebruikte zoekvragen worden bewaard en weer opgevraagd, maar geen te combineren sets*  [>> google]

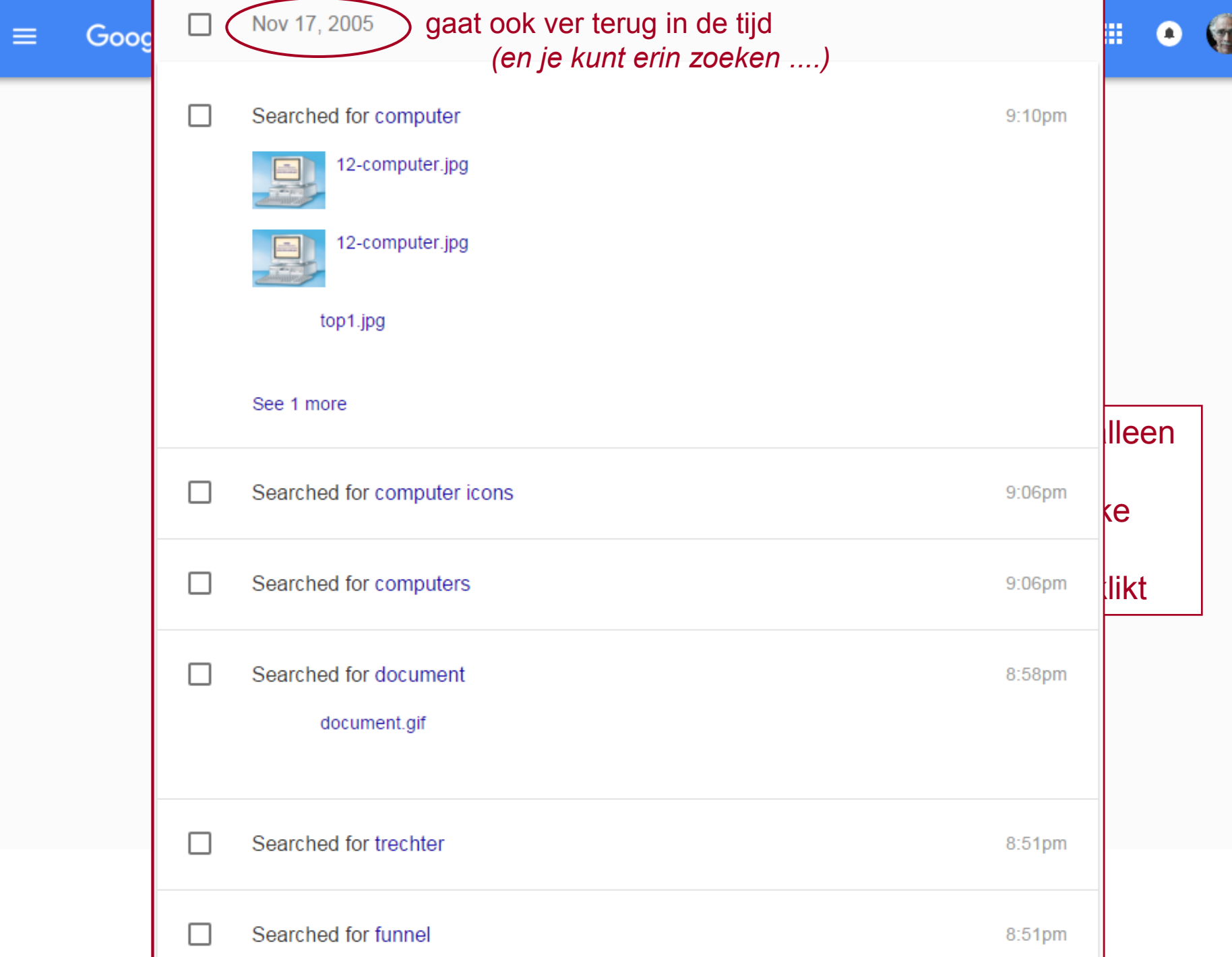

D

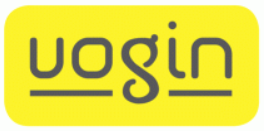

#### zoekproces - praktijk

- 
- 

 *.....*

• beginnen *te gebruiken zoeksysteem kiezen (eventueel) bestand kiezen*  • zoekactie *in index kijken zoeken op termen combineren tonen van resultaten beoordelen van resultaten bijstellen van zoekactie zoeken op termen combineren tonen van resultaten* 

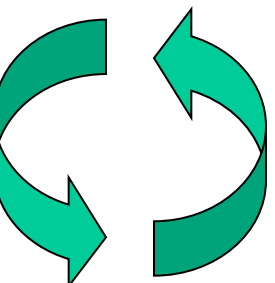

 *inperken op secundaire citeria afdrukken of downloaden van resultaten*